# **GO TRONIC**

### **Guide de mise en marche du module à LDR GT1107**

#### Matériel nécessaire :

- 1 x carte compatible Uno®
- 1 x [cordon USB B](https://www.gotronic.fr/art-cordon-1-8-m-usb077-26239.htm)
- 1 x module à LDR [GT1107](https://www.gotronic.fr/art-module-a-photoresistance-gt1107-26135.htm)

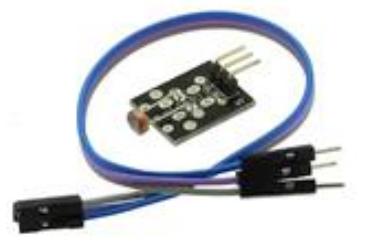

#### Présentation du module :

Ce module basé sur une LDR délivre une sortie analogique en fonction de la quantité de lumière reçue. Le module est livré avec un jeu de cordons.

Alimentation : 5 Vcc Connecteurs : 3 broches (Vcc, GND et OUT) Valeur de la résistance : > 8 kΩ dans l'obscurité < 200 Ω en extérieur Dimensions : 30 x 21 x 10 mm

#### Connexion du capteur :

Branchez le module à photorésistance aux broches de la carte compatible Uno® comme représenté ci-dessous :

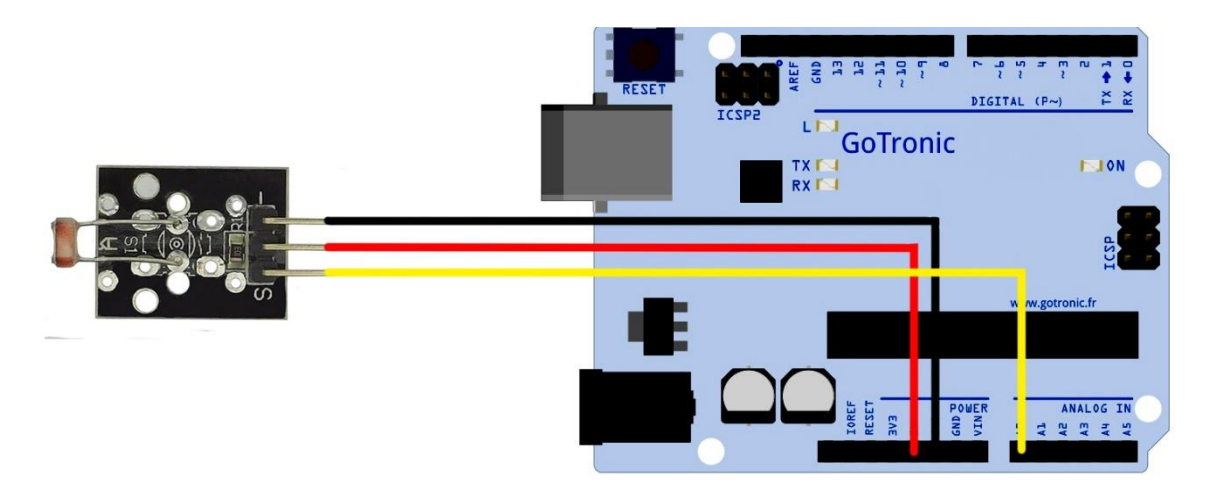

#### Table de correspondance :

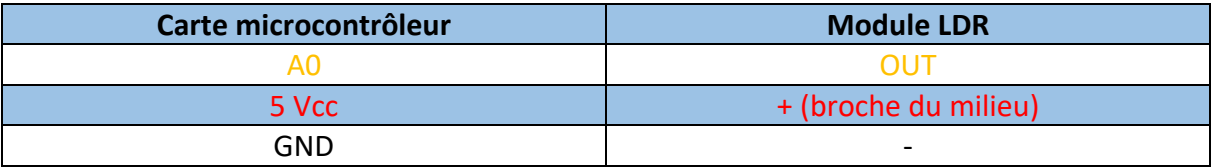

## **GO TRONIC**

#### Exemple de programme :

L'exemple de code suivant permet d'allumer la LED13 intégrée à la carte compatible Uno® en fonction de la luminosité ambiante.

La valeur analogique renvoyée par la LDR est visualisable dans le moniteur série de l'IDE (CTRL+MAJ+M).

```
int sensorPin = A5; // Broche de la LDR
                 int ledPin = 13; // Broche de la led intégrée
int sensorValue = 0; // Variable permettant le stockage de la valeur
analogique
void setup() {
pinMode(ledPin, OUTPUT);
Serial.begin(9600);
\}void loop() {
sensorValue = analogRead(sensorPin);
digitalWrite(ledPin, HIGH);
delay(sensorValue);
digitalWrite(ledPin, LOW);
delay(sensorValue);
Serial.println(sensorValue, DEC);
}
```
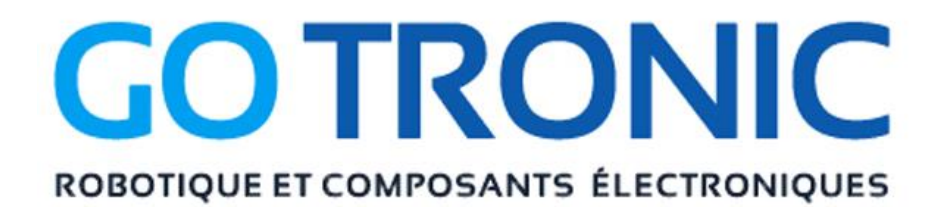

Si vous rencontrez des problèmes, merci de nous contacter par courriel à :

[sav@gotronic.fr](mailto:sav@gotronic.fr)